**Santiago Canyon College**

# **Department Planning Portfolio (DPP) Tutorial and Guidelines**

**Fall 2012**

## **Department Planning Portfolio Tutorial**

Department leaders or chairs can access their area's Department Planning Portfolio at www.sccollege.edu/portfolio

When you navigate to www.sccollege.edu/portfolio, you will see the following page:

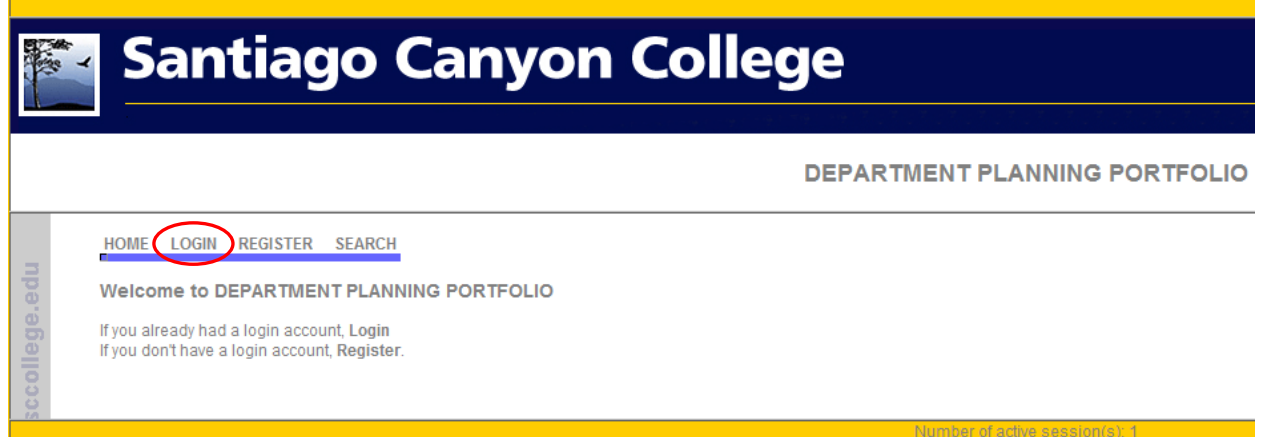

#### Click LOGIN to display the login page:

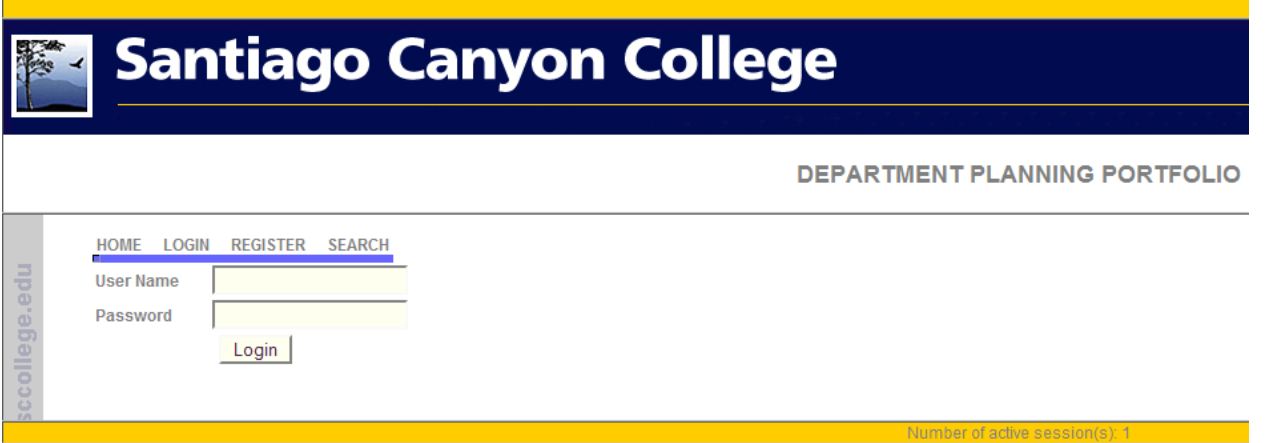

Access to the Department Planning Portfolio (DPP) is limited to leaders or chairs of departments or operational areas of the college.

The user name is: *lastname\_firstname*

This is the same user name you use to log in to various RSCCD and SCC sites.

The default password is: *1234*

You can request a password change by contacting Alex Taber or Rosi Enriquez and it is highly recommended that you do so. Please store your new password somewhere safe. If you forget your password, either Alex or Rosi can reset it for you.

If you are a leader or chair of a department or operational area and do not have access, please contact your administrator to request access. Your administrator will either establish access for you or contact Alex or Rosi to establish access for you.

Once you have logged in, you should see a page such as the following:

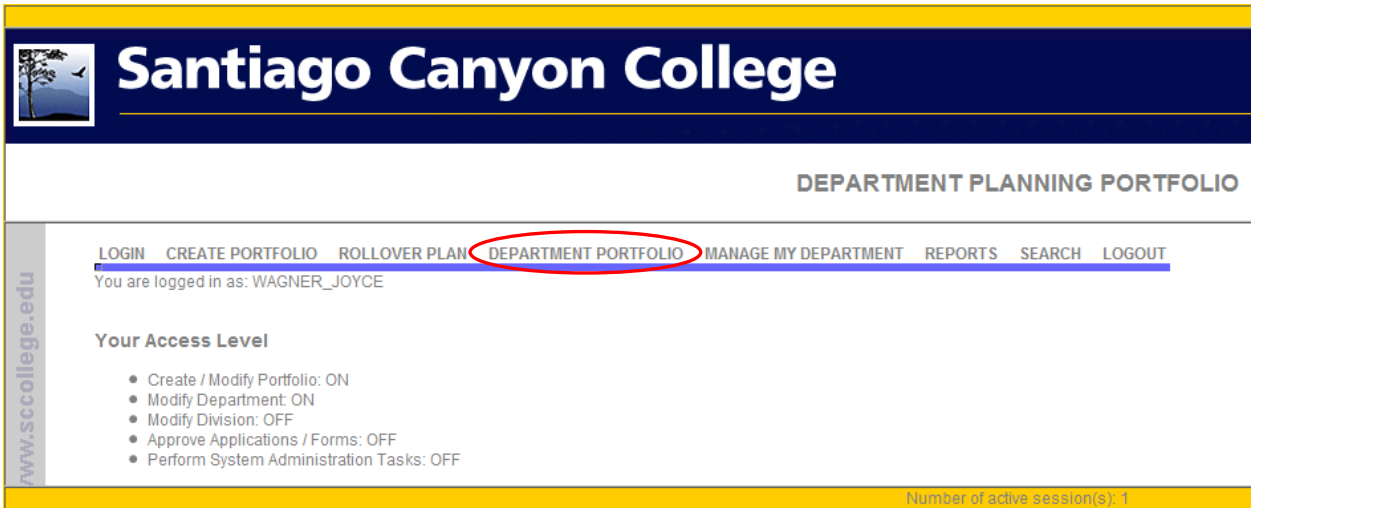

Click on DEPARTMENT PORTFOLIO. You should see a page like the following:

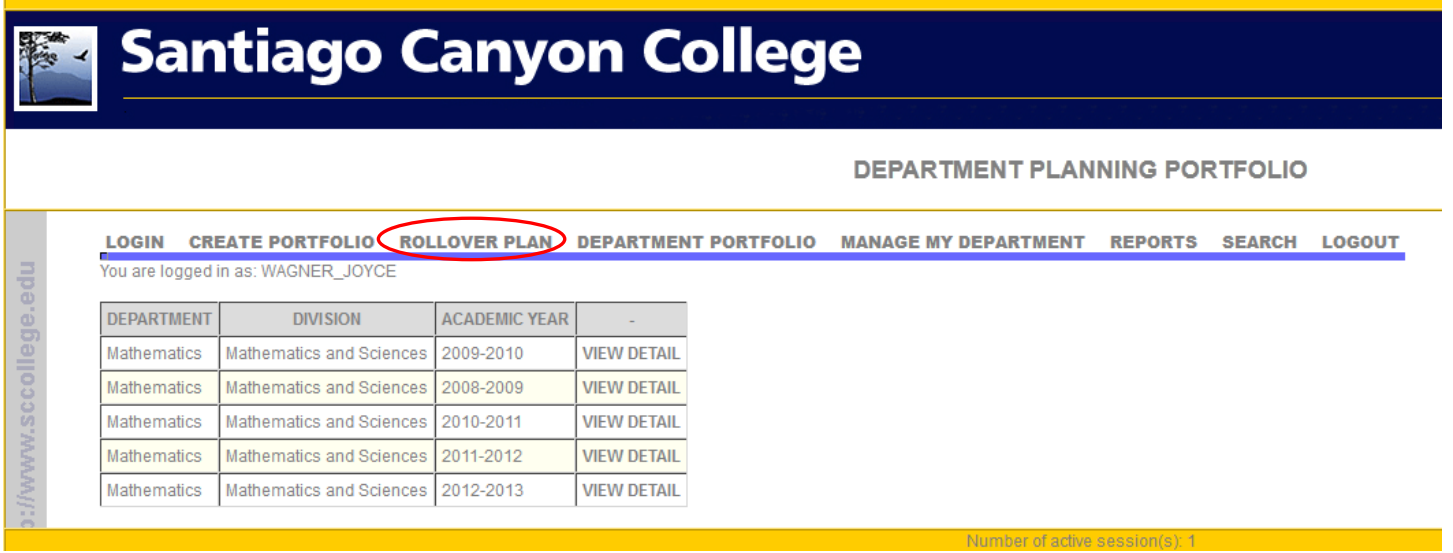

Most department leaders or chairs will already have a DPP and should see a screen like this one. If you do not yet have a DPP, you can create one by clicking Create Portfolio. Most users should not have to do this.

Note that, as of this writing, Mathematics has *five* planning portfolios, one for each academic year from 2008-2009 to 2012‐2013. As of this writing (October 2012), the Mathematics department is working with the current 2012‐2013 portfolio. The earlier portfolios are historical records of the department's plans: the Mathematics department may want to refer to these portfolios, but they will not be edited or updated now that the 2012-2013 academic year is current. It will work with the 2012‐2013 portfolio only.

As 2012‐2013 approaches, the Mathematics department will "roll over" its portfolio. This is done by clicking ROLLOVER PLAN. This copies all of the contents of the current plan into a new academic year.

When you do this, the screen looks as follows:

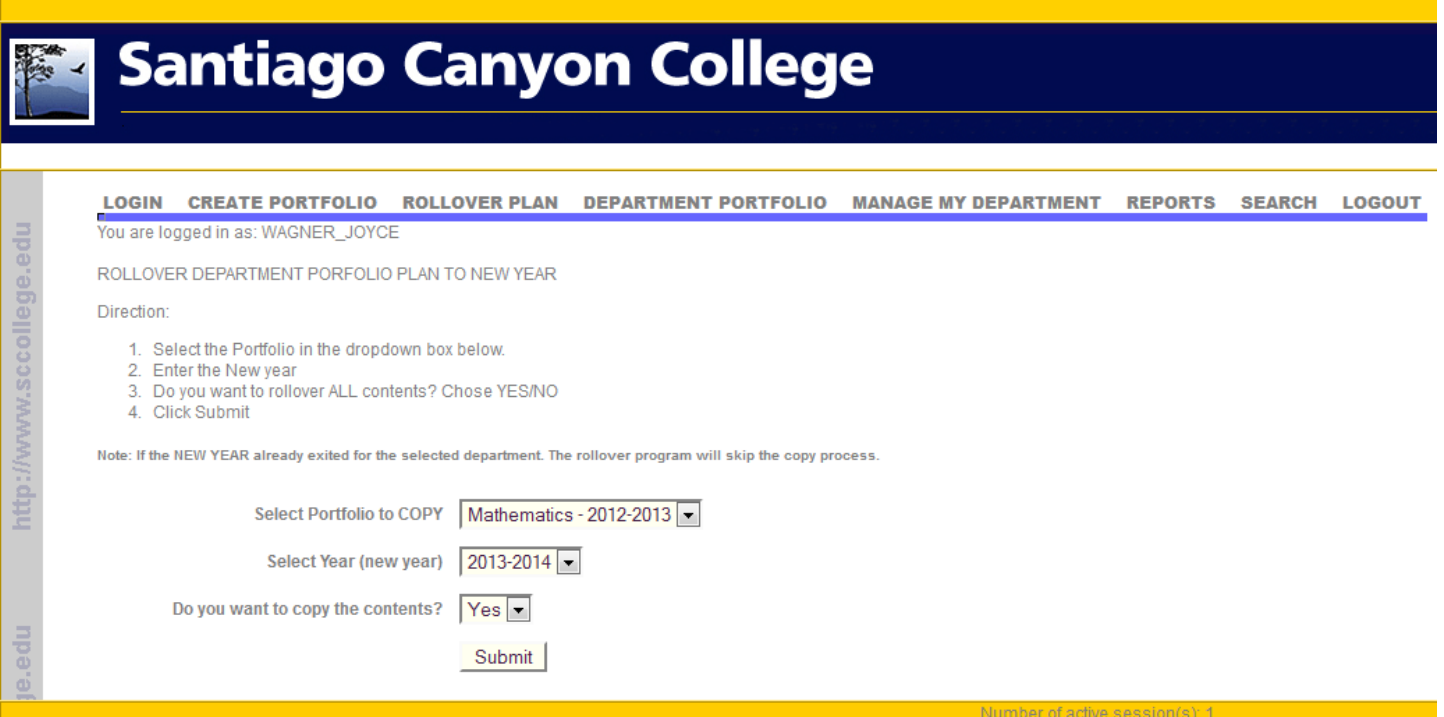

Notice that the Mathematics department is asked to choose the portfolio to be copied from, the year to rollover to, and the option to copy the contents (this is recommended so that you do not have to re‐type all of your goals and activities).

So what does the portfolio look like? Click Department Portfolio to get back to the list of portfolios if you are not already there. Click VIEW DETAIL for the portfolio you wish to view or edit, in this case 2012‐2013.

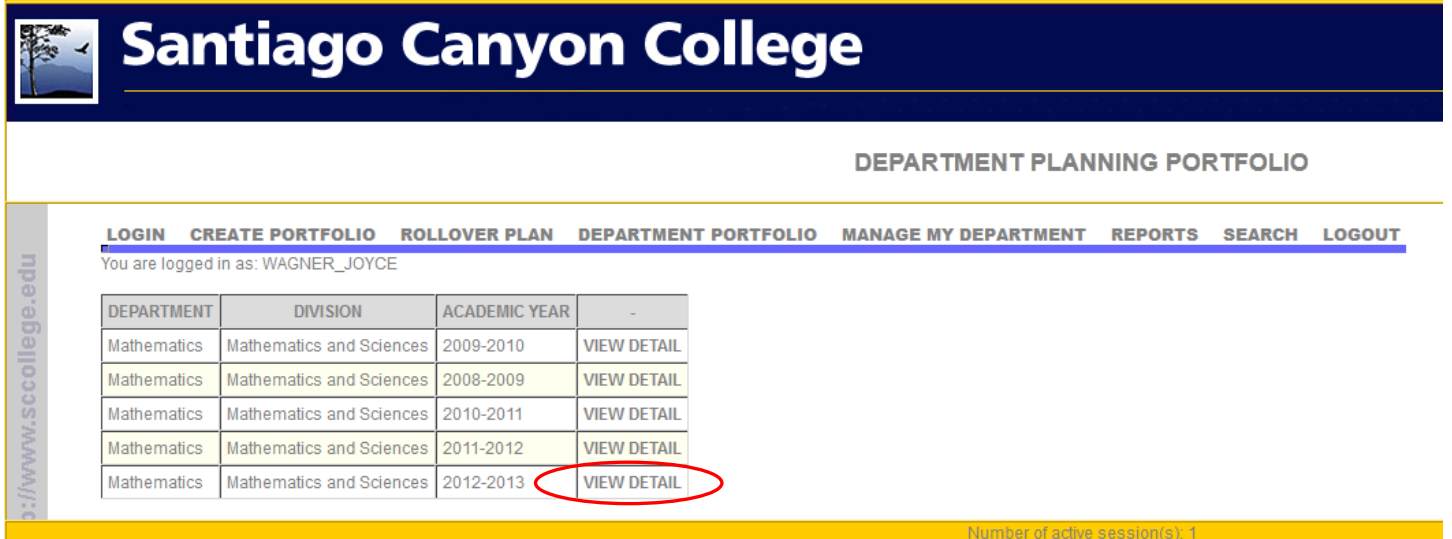

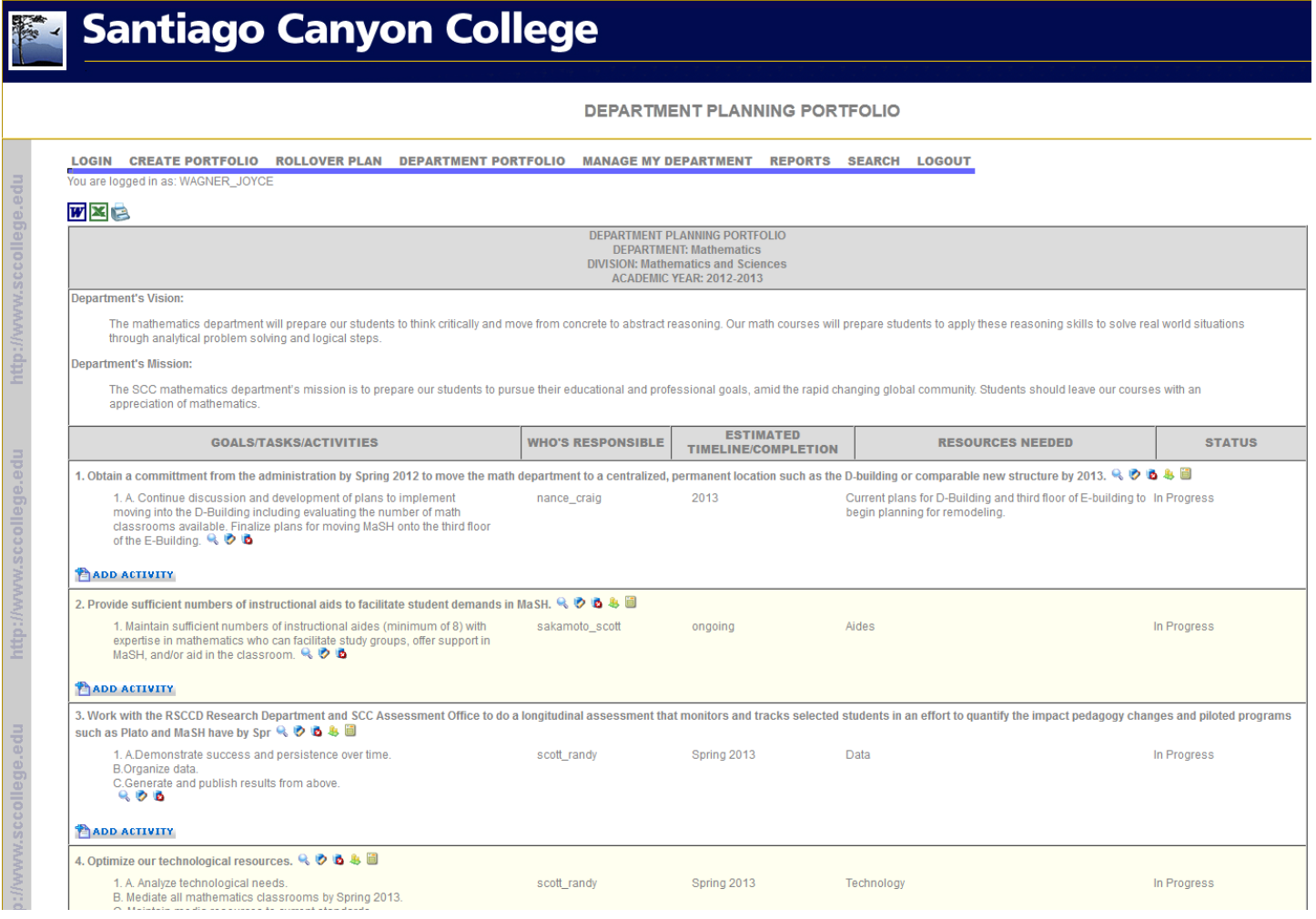

Note that there is a vision statement and mission statement and a list of goals. Each goal is supported by a list of activities that support the goal.

At the very bottom of the portfolio (scroll all the way down), there is a link to ADD GOAL:

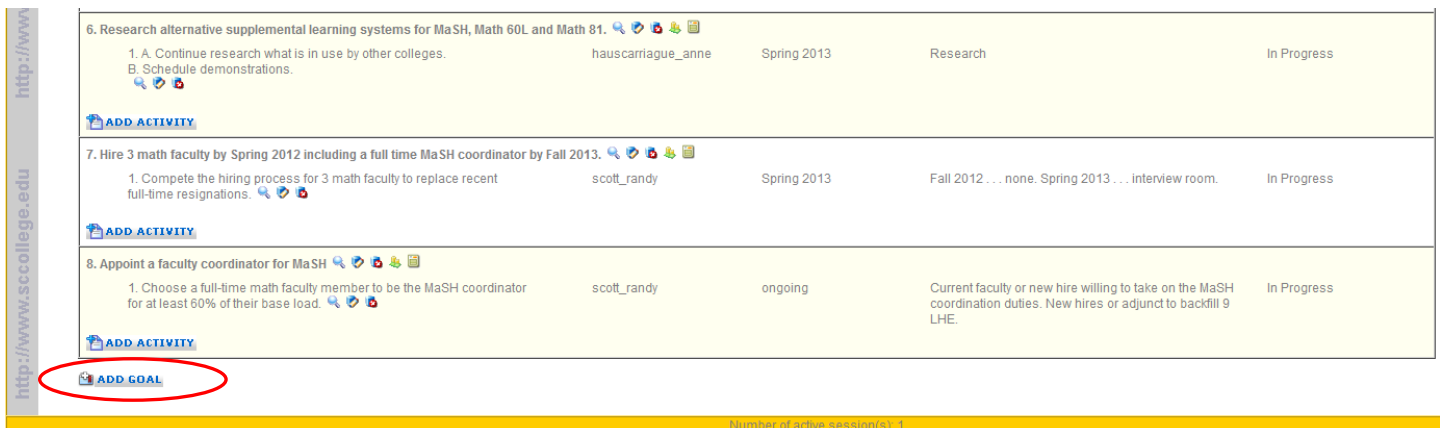

Clicking on this link brings up the add new goal screen:

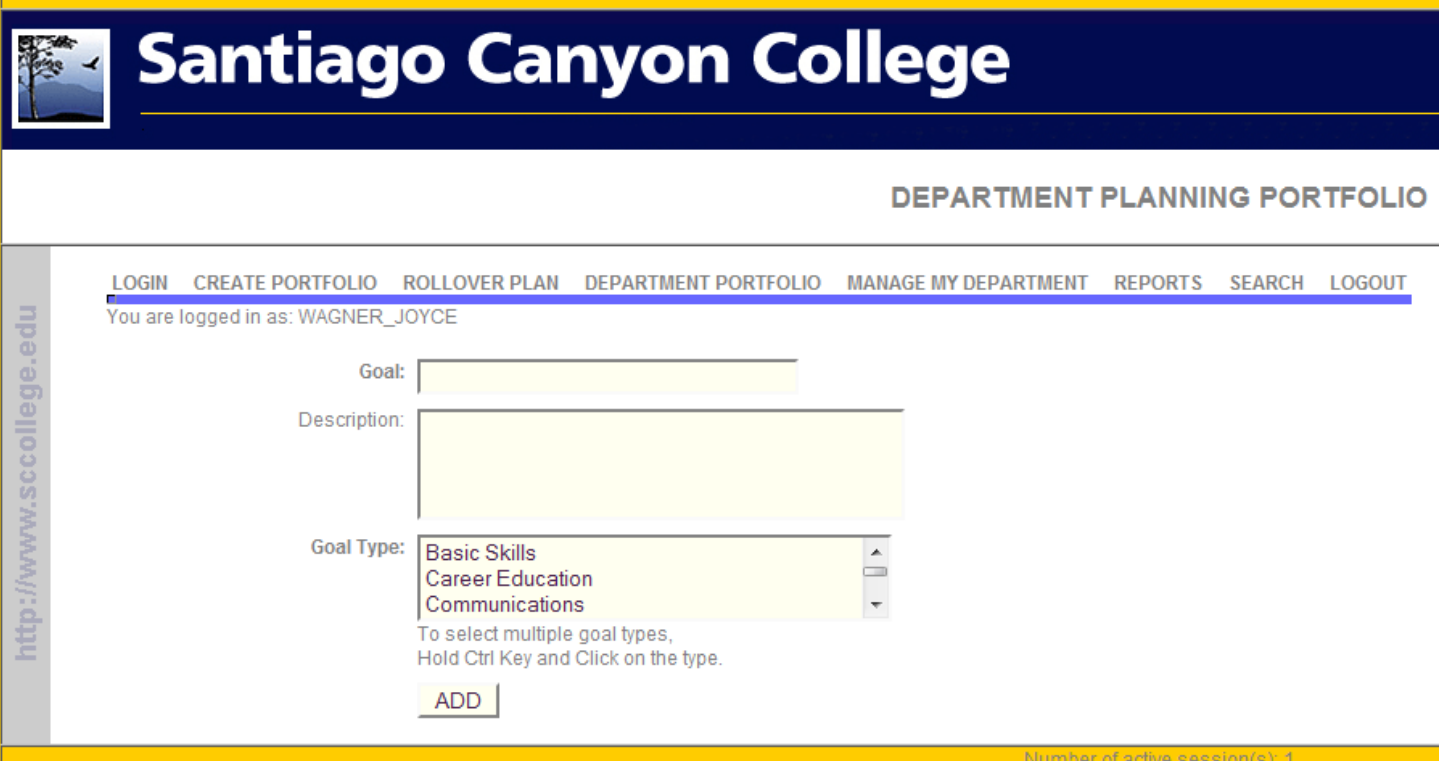

Note that you can name the goal, provide a description, and select the type of goal from predetermined categories. You should try to match your goal to one of the categories, but "Unspecified" is an option.

Once you have a goal or goals, you can add activities that support the goal. This is done by clicking ADD ACTIVITY at the bottom of each goal.

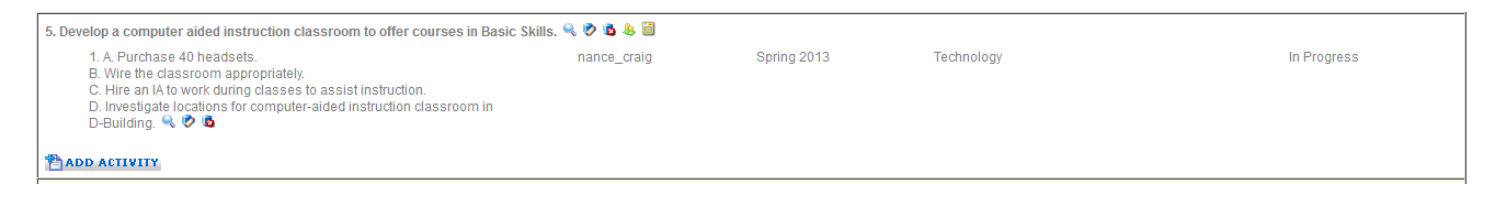

If you wish to view more detail about a goal, edit a goal, or delete a goal, click on the colored icons next to the goal:

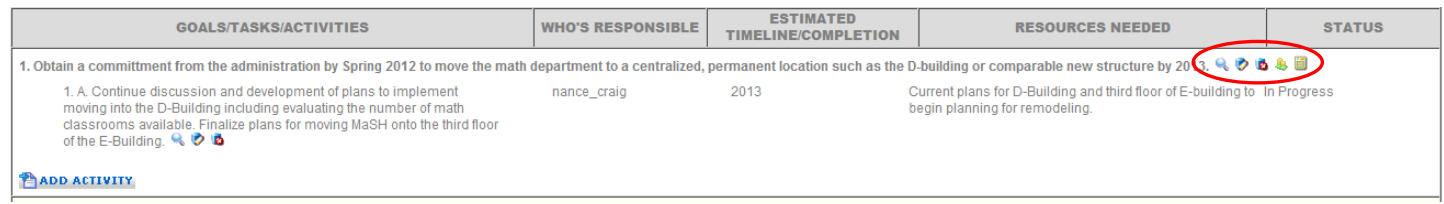

The first icon next to a goal (magnifying glass) allows you to view the details of that goal. The second icon (yellow pencil) allows you to edit the goal. The third icon (red circle with an X) will delete the goal. The fourth and fifth icons are not used at SCC at this time.

There are also 3 icons next to each activity. The first icon next to an activity (magnifying glass) allows you to view the details of that activity. The second icon (yellow pencil) allows you to edit the activity. The third icon (red circle with an X) will delete the activity.

The one thing you cannot do from the Department Portfolio page is edit your vision statement and mission statement. To do this, click on MANAGE MY DEPARTMENT:

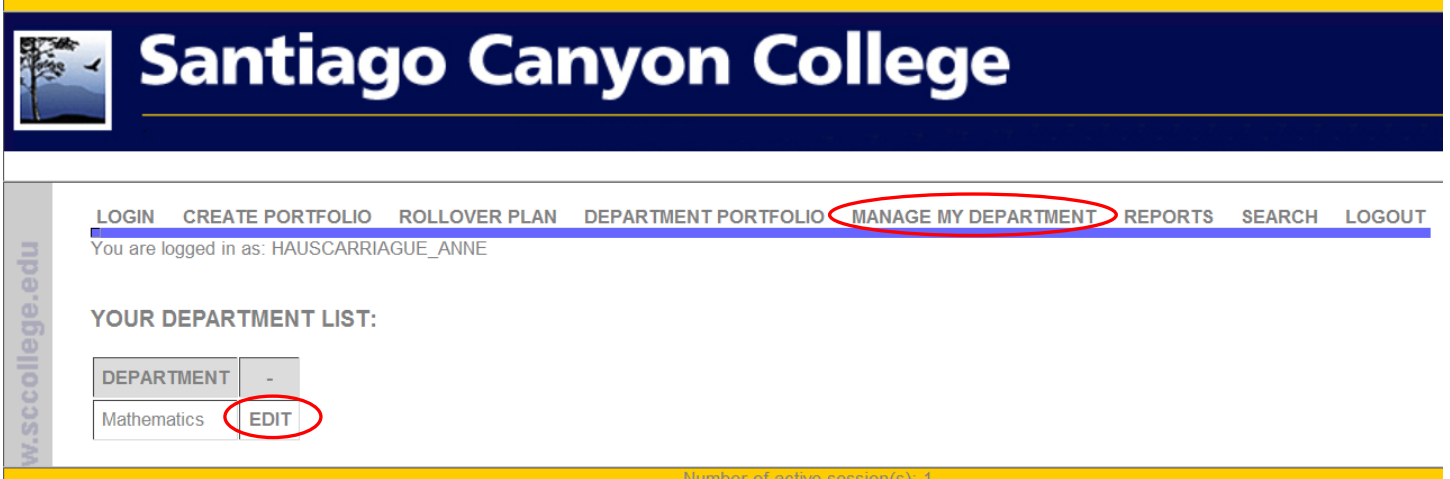

Click on EDIT to edit the vision statement and mission statement.

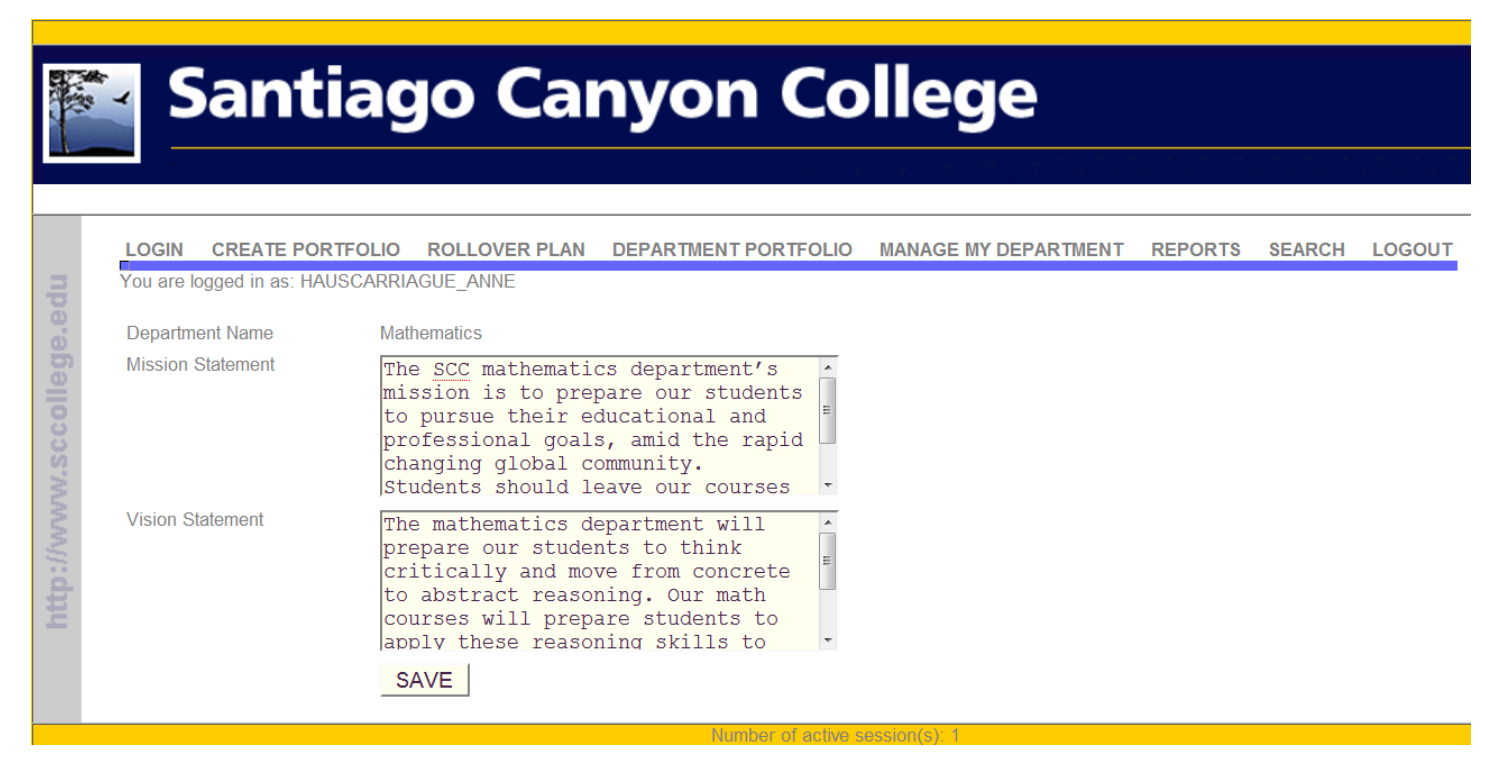

So far, this document has explained how to access, navigate, edit and update your Department Planning Portfolio (DPP).

What follows will provide some guidelines for creating vision and mission statements, goals, and activities and will provide some insights into how the DPP is used to prioritize and evaluate your activities.

## **DPP Guidelines**

Below are some guidelines for department members to consider when updating their DPP (Department Planning Portfolio) at www.sccollege.edu/portfolio . Please remember that requests for resources that are not backed up by goals in your DPP will not be approved.

Members of the EMPC are available to help you get started or answer any questions you may have. Please contact professor Alex Taber at taber\_alex@sccollege.edu.

#### **Mission and Vision Statements**

Your department's mission statement is a brief description of the role your department fulfills to support student learning within the college and the operations you want your department to focus on and to accomplish in the near future. Your department's mission should align with the missions of the College, the District, and the Board of Trustees.

Your department's vision statement is an idealized description of what you see your department becoming that inspires you to take actions to realize this outcome.

#### **Goals**

Goals are broad targets to accomplish that support your mission. Please keep in mind that your department's goals should include

- **•** Facilities
- Curriculum
- Technology
- Equipment, and
- Personnel

in addition to other goals that enhance student learning.

A request for financial resources, in and of itself, is not a goal. Rather, what you aim to accomplish with the resources is a goal. (The request for financial resources to accomplish the goal will be an Activity in support of this goal in your DPP.)

As you create and enter goals, keep the acronym S.M.A.R.T. in mind in the sense that you should strive to make your department's goals:

- **S**pecific (well defined: who, what, when, where, which, why?)
- **M**easurable (how will you know when you have accomplished your goal?)
- **A**ttainable (is the goal realistic and achievable?)
- **R**elevant (does the goal support the mission of the department and college?)
- **T**imeline (how much will be accomplished by when?)

Below are some example goals from the fictitious Department of Generic Studies at SCC that are not SMART and reworked versions of the same goals that are SMARTer:

1. NOT A SMART GOAL: Hire an additional full time faculty member.

SMARTer GOAL: Hire one additional full time faculty member with expertise in the field of generic analysis who will develop curriculum for a sequence in generic quantitative methods to be offered beginning fall 2013.

2. NOT A SMART GOAL: Improve student success rates.

SMARTer GOAL: Beginning spring 2013, faculty will intervene in cases where students score less than 70% on the first exam by emphasizing student services and resources available to help students succeed.

3. NOT A SMART GOAL: Increase distance education offerings.

SMARTer GOAL: Offer one ticket of Generic Studies 120 in online distance education mode every fall and spring semester beginning fall 2013.

4. NOT A SMART GOAL: Build relationships with nearby universities.

SMARTer GOAL: During fall 2013, collaborate with the department of Generic Studies at CSUF to ensure that student learning outcomes are consistent with what transfer students are expected to be able to do in upper division courses.

5. NOT A SMART GOAL: Purchase a generic spectrometer.

SMARTer GOAL: Purchase a generic spectrometer by spring 2013 so that students can complete the 40 hours of training in generic measurement necessary to apply for the State of California Generic Lab Tech Certificate.

6. NOT A SMART GOAL: Assess program student learning outcomes.

SMARTer GOAL: Work with the RSCCD Research department to develop a database of graduates and a post‐ graduation survey assessing program outcomes for Generic Studies major students that have transferred.

#### **Activities That Support Your Goals**

Each goal should have activities that support it. Activities are specific tasks: a to-do list to accomplish your goals. Requests for resources are activities. Activities should also be "S.M.A.R.T.". For each DPP activity in the database, a newly created drop down menu\* will allow the originating department to prioritize the activity according to the following three "department priority" selections:

- (1) *Critical* (the entire program will fail or cease to function if the activity is not accomplished or the need is not met)
- (2) *Necessary* (important aspects of the program will fail or be compromised, but the program will still function if the activity is not accomplished or the need is not met)
- (3) *Enhancement and Improvement* (completion of the activity or funding of the need will enhance, grow, or improve the program but is not essential to its basic functioning)

\*Until the DPP website has been updated with this functionality, please use the following worksheet.

## DPP Activity Prioritization Report

Department:

Division:

Semester:

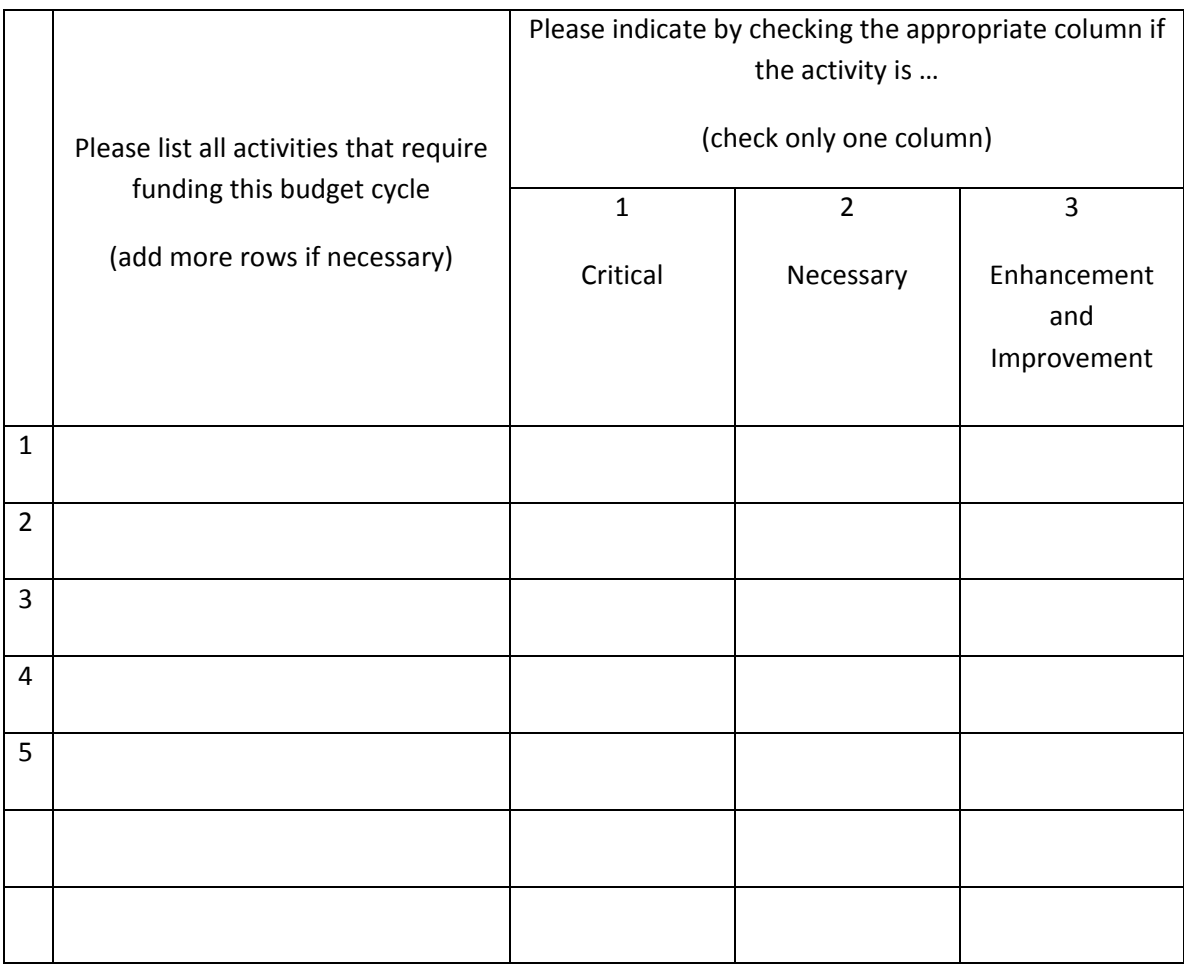

### **Assessment of Planned Activities**

As activities are accomplished, you will complete the following activity evaluation report for each activity once you have had sufficient time to evaluate the impact of the activity. This may help you plan and design new goals and activities.

## DPP Activity Evaluation Report

For DPP activities that have been funded or completed and for which the department has had sufficient time to assess the impact of the activity.

Department:

#### Semester:

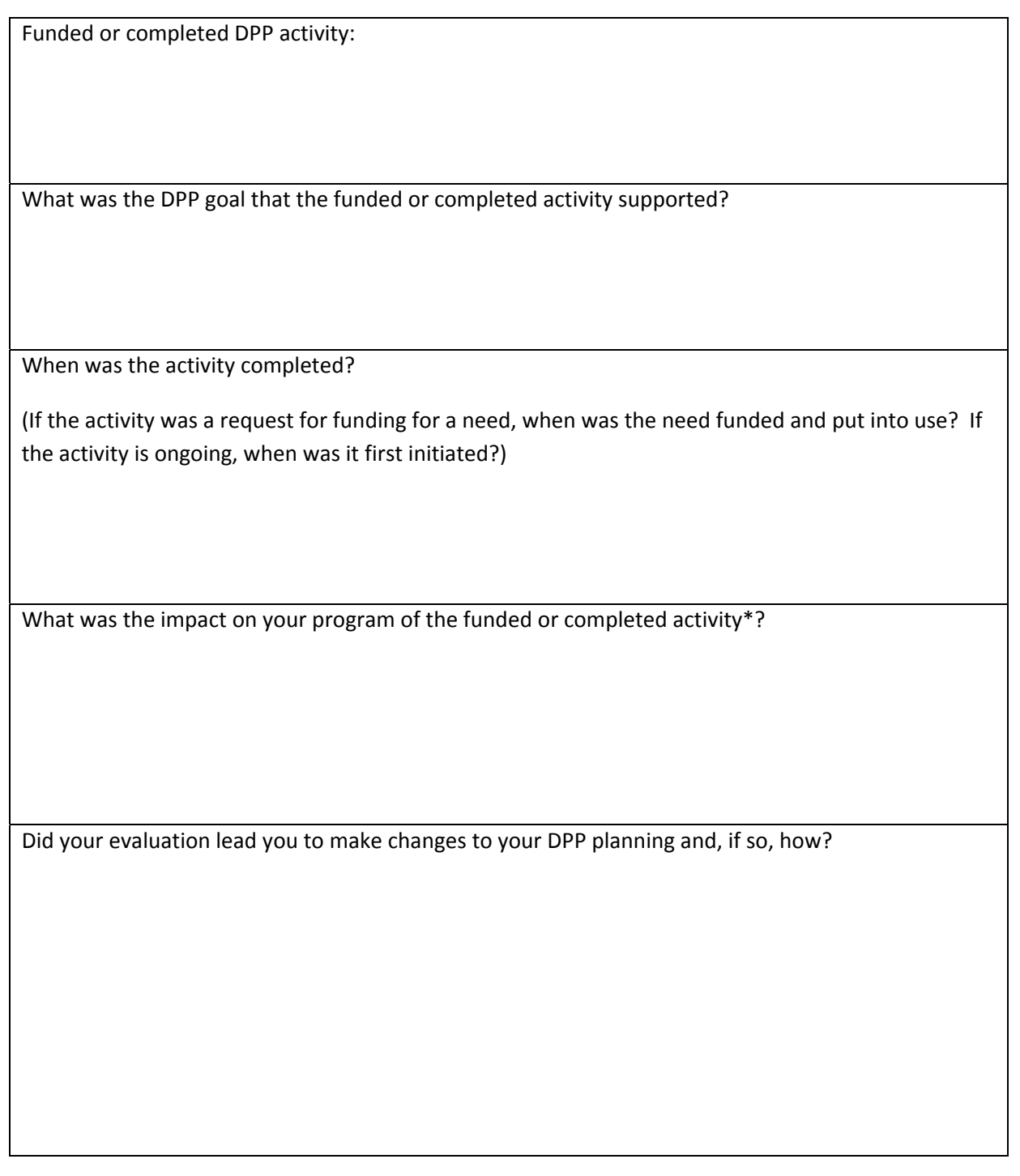

\*Please include or cite data or evidence to support your evaluation.

#### **DPP: Checklist of Data**

The following checklist of data can help you in your planning.

- College and District/Board mission, goals, and objectives
- $\Box$  Departmental vision and mission statement
- Departmental outcomes
- Printouts of pages from DPP website www.sccollege.edu/portfolio
- □ DPP narrative from last published EMP book
- $\Box$  Previous program review documents
- College Catalog and Schedule of Classes
- Catalog course & degree info, other affected programs (required, electives)
- □ Course syllabi
- Curriculum course outlines
- □ Program SLOs
- □ Course SLOs
- Assessment results
- Mapping from course SLOs to General Education SLOs from course outlines
- □ Minutes from department meetings
- □ Department and instructors' websites
- □ Community and student demographics and trends
- □ Student surveys
- Graduate surveys
- □ Course sequence chart
- □ Articulation agreements with high schools
- Articulation agreements with colleges (assist.com)
- Data on enrollment, excess demand, retention, cancelled classes
- □ Scheduling matrix
- Equipment request forms
- Department accomplishment List
- □ Coordinator and committee List
- Department Flex schedule

The following are available for all departments as paper printouts at the office of the Vice President of Academic Affairs and also as electronic documents at https://intranet.rsccd.edu (log in and click on Research under Department Information at left).

- Eight-year history of certificates and degrees awarded by major
- Enrollment data (most recent three semesters)
- FTES by course and LOAD per full time faculty(most recent three semesters
- Student Characteristics and Demographics (most recent semester only)
- Grade distributions by course (most recent semester only)
- Five-year history of grade distributions by course

The RSCCD Research department is available to help departments construct student surveys and graduate surveys. The RSCCD Research department can also furnish other data specific to your program. Please contact Nga Pham at (714) 480‐7467 or email Pham\_Nga@rsccd.edu .